# **Dienstanweisung über die Verwaltung und Führung des Verwahrgelasses**

Gemäß § 32 der Kommunalhaushaltsverordnung NRW (KomHVO NRW) wird für die Verwahrung von Wertgegenständen und anderen Gegenständen folgende Dienstanweisung erlassen:

## **1. Zuständigkeit**

Zuständig für die Verwaltung des Verwahrgelasses ist die Finanzbuchhaltung.

#### **2. Buchführung allgemein**

Der Nachweis der eingelieferten Hinterlegungen erfolgt über das Buchungssystem SAP R/3.

Je Verwahrung legt die einliefernde Dienststelle im Buchungskreis 3000 in der ihr zugeordneten Kontengruppe einen Debitor an.

Dienststellen, die bisher keine Einlieferungen getätigt haben, setzen sich vor der ersten Einlieferung mit der Finanzbuchhaltung in Verbindung, damit die buchungstechnischen Voraussetzungen geschaffen werden können.

# **3. Einlieferung**

Zu jeder Hinterlegung ist von den Ämtern, Ressorts und Stadtbetrieben eine Einlieferungsanordnung zu fertigen. Näheres dazu unter Punkt 4.

Die Gegenstände sind gemeinsam mit der Einlieferungsanordnung der Finanzbuchhaltung - Team Zahlungsverkehr - zuzuleiten. Die Bestimmungen der Visakontrolle bzw. die Wertgrenzen zur Beteiligung des Rechnungsprüfungsamtes sind zu beachten. Aus Sicherheitsgründen müssen die Verwahrungen persönlich übergeben werden.

Die Einlieferung wird auf der Anordnung vermerkt. Die anschließende Verbuchung und Ablage der Anordnungen ist Aufgabe des Teams Debitorenbuchhaltung.

#### **4. Buchen der Einlieferungen**

Die Einlieferungen sind als Annahmeanordnung mit der Belegart 41 im SAP R/3-System zu erfassen, freizugeben und nach Eingang in der Finanzbuchhaltung – Team Debitorenbuchhaltung - zu buchen.

Dazu werden für die Ämter/Ressorts/Stadtbetriebe – nach Abteilungen untergliedert – Einnahmearten im Sachbuch

eingerichtet. Die Einnahmearten erhalten den Unterabschnitt 9990, die alte Amtsbezeichnung sowie die Kennziffern 00.

Beispiel: Ressort 101 = alte Amtsbezeichnung 61; Einnahmeart 99906100

Aus der Einnahmeart wird die Finanzposition abgeleitet. Diese ist identisch mit der bisherigen kameralen Haushaltsstelle unter Fortfall der Prüfziffer und setzt sich wie folgt zusammen:

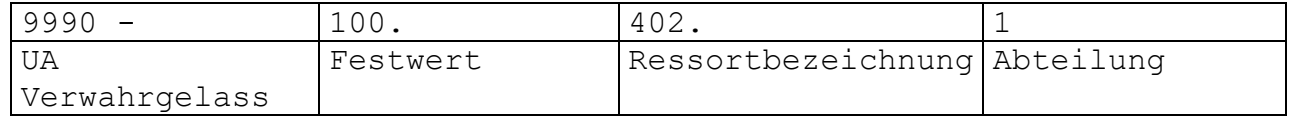

Die gebuchten Einlieferungsanordnungen werden in der Debitorenbuchhaltung nach der sachlichen Ordnung (Fipo) und darin nach Buchungstagen sortiert abgelegt.

## **5. Auslieferung**

Die Hinterlegungen werden nur gegen Annahme-Absetzungsanordnung einem Vertreter der einliefernden Dienststelle persönlich ausgehändigt. Der Empfang ist auf der Annahme-Absetzungsanordnung zu quittieren.

Die Bestimmungen der Visakontrolle bzw. die Wertgrenzen des Rechnungsprüfungsamtes sind zu beachten.

#### **6. Buchen der Auslieferungen**

Die Annahme-Absetzungsanordnung ist von den Ämtern, Ressorts und Stadtbetrieben im SAP R/3-System mit der Belegart 42 zu erfassen und freizugeben. Damit der Bezug zur Einlieferung hergestellt werden kann, ist bei der Erfassung als Vorlage die Nummer der ursprünglichen Annahmeanordnung anzugeben.

Die Annahme-Absetzungsanordnungen (Auslieferungen) werden vom Team Debitorenbuchhaltung im SAP R/3-System gebucht.

Die gebuchten Annahme-Absetzungsanordnungen werden in der Debitorenbuchhaltung nach der sachlichen Ordnung (Fipo) und darin nach Buchungstagen sortiert abgelegt.

#### **7. Buchen von Reduzierungen (bei Bürgschaften)**

Die Regelungen zu Ziffer 4 und 6 gelten analog mit folgenden Ergänzungen:

Als Belegart ist 43 zu wählen.

Der Ermäßigungsbetrag ist als Teil-Abgang unter Bezug auf die Einlieferungs-Anordnung zu erfassen und freizugeben.

Die Bestätigung der Bank ist mit der genehmigten und unterschriebenen Annahme-Absetzungsanordnung der Finanzbuchhaltung – Team Zahlungsverkehr – zuzuleiten.

Die Bankbestätigung wird dort dem Bürgschaftsschein hinzugefügt und die Reduzierung auf dem Verwahrumschlag vermerkt.

Die gebuchten Teil-Auslieferungen werden in der Debitorenbuchhaltung nach der sachlichen Ordnung (Fipo) und darin nach Anordnungsnummern sortiert abgelegt.

# **8. Übersicht der Bestände**

Über die Sicht auf die jeweilige Einnahme-Finanzposition können der Gesamtbestand der Hinterlegungen und die einzelnen im Verwahrgelass hinterlegten Verwahrungen angezeigt werden. Zusätzlich bietet die Debitoren-Einzelpostenliste Informationen über die einzelne Hinterlegung.

## **9. Jahresabschluss**

Im Rahmen des Jahresabschlusses werden die offenen Hinterlegungen als Reste in das neue Haushaltsjahr vorgetragen.

# **10. Inkrafttreten**

Diese Dienstanweisung tritt am Tag nach Ihrer Unterzeichnung in Kraft. Sie ersetzt die gleichnamige Dienstanweisung vom 13.02.2008.

Die Dienstanweisung ist dem Rat gemäß § 32 Abs. 1 Satz 3 KomHVO zur Kenntnis zu geben.

Wuppertal, 20.06.2022

gez. Dr. Schneidewind Oberbürgermeister